# GraphAnno: A lightweight tool for multi-level annotation

Volker Gast

February 10, 2017

# Downloading and starting the programme

- GraphAnno is available on GitHub, maintained by Lennart Bierkandt (LBierkandt/graph-anoo)
- For today, we will get it from my account, as I have included some demo data for illustration; go to github and search for grno
- Download ZIP
- Unpack zip-file somewhere
- Open the folder grno-master and start main.exe
- Open browser and go tu URL localhost:4567 (you can add a bookmark if you like)

# Operating GraphAnno

- There is a comprehensive documentation (link in the bottom-right corner)
- GraphAnno is (basically) operated with the keyboard:
  - Commands in the command line in the left-bottom corner
  - Function keys

## Importing data

 Data can be created manually (but we would not normally do that), e.g. with

ns 1 2 3 4 5

(create 5 new sentences with name '1, 2, 3, 4, 5'; cf. F9)

- t This is an example (tokenize "This is an example")
- Import of raw text

import text

- Import through GraphPynt (Python interface to GraphAnno; allows preprocessing, e.g. parsing, assignment of tokens to speakers, etc.): Available on GitHub (account VolkerGast)
- GraphAnno-files are loaded with

load \$file

# Operating GraphAnno

#### Configuration:

- pref: Customizing autocomplete options
- config: customize layers
- metadata: keys and values for metadata-annotation
- tagset: define tagsets
- makros: define annotation makros
- annotators: create annotators (for multi-annotator projects)
- file: some file settings

# Navigating in GraphAnno

Navigating with F-keys:

- ▶ F6: Filter: allows us to show only specific annotation layers
- F7: Search window: Allows us to search for nodes of a specific type and graph fragments
- ► F8: Command history: Records all the commands of a session
- ► F9: Navigation window (shows all the sentences)
- Navigating with keyboard showrtkuts
  - Navigation within the window is done with CTRL+SHIFT+[X], with [X] standing for
    - ▶ arrow keys: up, down, left, right
    - ► +, -: zom in/out

Navigating within the corpus can be done with ALT+[ARROW]

# An example: Spoken language

- load demo/llc.json
- Toggle navigation window with F9
- Select different portions of the corpus (e.g. sentences 7 and 8) by selecting them in the navigation window (multiple selection with CTRL [individual] or SHIFT [sequences of sentences]); confirm selection with RETURN.
- Inspect the data (toggle node identifiers with F4)

#### Some basic annotations: Intonation

Annotate Intonation Phrases, e.g. for sentence 4

g n4..n6 cat:IP t

g: 'group' (create constituent)

n4..n6 node identifiers, equivalent to n4 n5 n6

cat:IP category attribute is privileged, as shown without cat-key
t annotate at 't-layer' (cf. config)

We can create an annotation makro, e.g. x for the annotation cat:IP

g n4..n6 x

#### Structural annotations

- Select a different layer, e.g. s
- It might make sense to make intonational annotations invisible with F6
- Annotate structural units such as the VALESCO-categoies subact, act, intervention, e.g.

g n8..n13 cat:SUBACT s g n5..n7 n31 cat:ACT

### An example: hierarchical annotations

- load demo/cc: load file cc.json (with some data on concessives)
- Toggle internal windows: F6, F7, F8, F9
- Toggle node identifiers: F4
- Try to navigate in the window, inspecting the first sentence of the corpus (Of course they have been put forward by political groups, ...).
- Modify the tree with commands such as:
  - a \$node \$key:\$val\$
  - b di \$node\$ (delete node)
  - > g \$node1 \$node2 \$key:\$val
  - ni \$node \$edge \$key:\$val

### A final note

There is a multi-media version of GraphAnno, fully functional on Linux and (very soon) also available for Windowd and Mac!

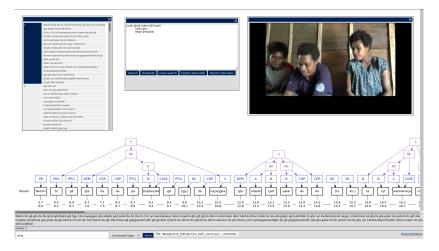

#### Some references

- Gast, V., L. Bierkandt, S. Druskat & C. Rzymski (2016). 'Enriching TimeBank: Towards a more precise annotation of temporal relations in a text'. In Nicoletta Calzolari et al. (eds.): Proceedings of the Tenth International Conference on Language Resources and Evaluation (LREC). European Language Resources Association.
- Gast, V., L. Bierkandt & C. Rzymski (2015). 'Creating and retrieving tense and aspect annotations with GraphAnno, a lightweight tool for multi-level annotation'. In Bunt, H. (ed.): *Proceedings of the 11th Joint ACL-ISO Workshop on Interoperable Annotation*, 23-28. Tilburg: Tilburg Center for Cognition and Communication.
- Gast, V., L. Bierkandt & C. Rzymski (2015). 'Annotating modals with GraphAnno, a configurable lightweight tool for multi-level annotation'. In M. Nissim & P. Pietrandrea (eds.): Proceedings of the Workshop on Models for Modality Annotation, 19-28. Stroudsburg, PA : Association for Computational Linguistics (ACL).